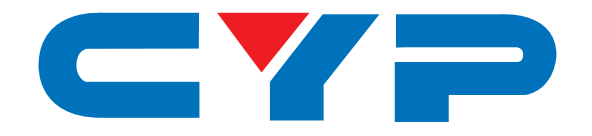

## **CPT-2370 PC to Video Overlay**

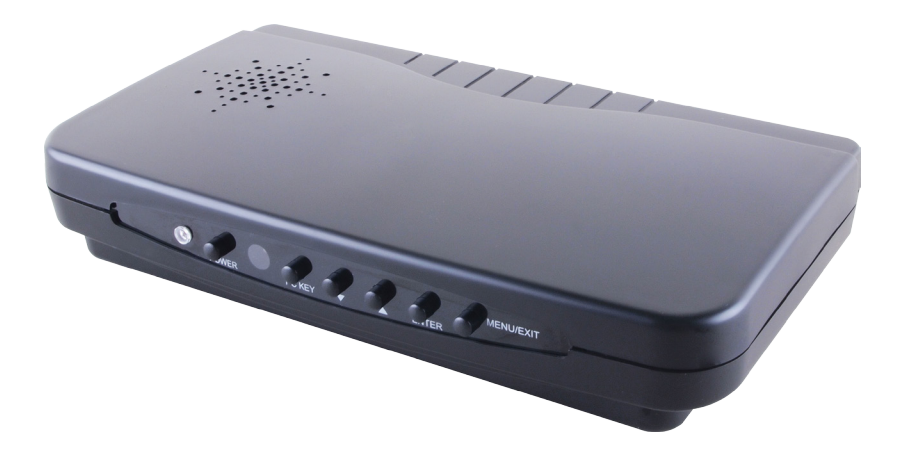

# **Operation Manual**

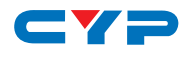

## **DISCLAIMERS**

The information in this manual has been carefully checked and is believed to be accurate. Cypress Technology assumes no responsibility for any infringements of patents or other rights of third parties which may result from its use.

Cypress Technology assumes no responsibility for any inaccuracies that may be contained in this document. Cypress also makes no commitment to update or to keep current the information contained in this document.

Cypress Technology reserves the right to make improvements to this document and/or product at any time and without notice.

## **COPYRIGHT NOTICE**

No part of this document may be reproduced, transmitted, transcribed, stored in a retrieval system, or any of its part translated into any language or computer file, in any form or by any means electronic, mechanical, magnetic, optical, chemical, manual, or otherwise—without express written permission and consent from Cypress Technology.

© Copyright 2012 by Cypress Technology.

All Rights Reserved.

Version VR1.0 April 2012

## **TRADEMARK ACKNOWLEDGMENTS**

All products or service names mentioned in this document may be trademarks of the companies with which they are associated.

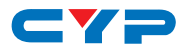

## **SAFETY PRECAUTIONS**

Please read all instructions before attempting to unpack, install or operate this equipment and before connecting the power supply.

Please keep the following in mind as you unpack and install this equipment:

- Always follow basic safety precautions to reduce the risk of fire, electrical shock and injury to persons.
- To prevent fire or shock hazard, do not expose the unit to rain, moisture or install this product near water.
- Never spill liquid of any kind on or into this product.
- Never push an object of any kind into this product through any openings or empty slots in the unit, as you may damage parts inside the unit.
- Do not attach the power supply cabling to building surfaces.
- Use only the supplied power supply unit (PSU). Do not use the PSU if it is damaged.
- Do not allow anything to rest on the power cabling or allow any weight to be placed upon it or any person walk on it.
- To protect the unit from overheating, do not block any vents or openings in the unit housing that provide ventilation and allow for sufficient space for air to circulate around the unit.

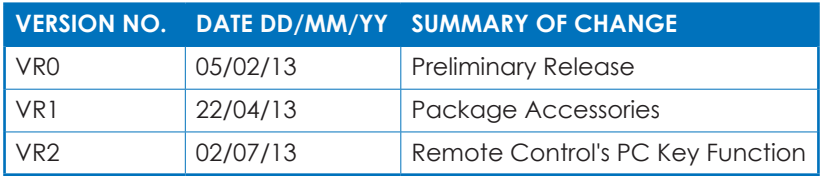

## **REVISION HISTORY**

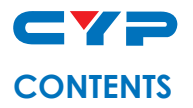

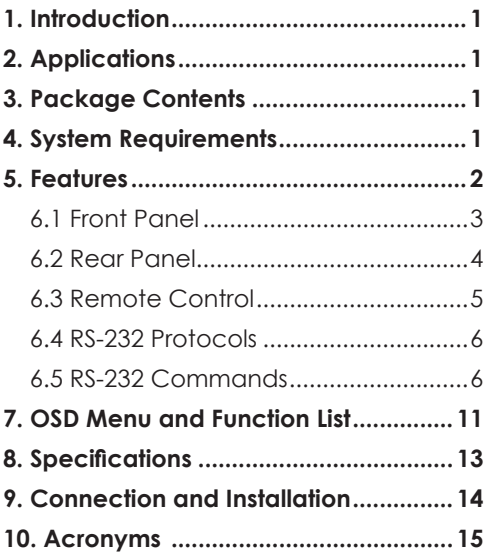

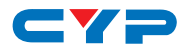

## **1. INTRODUCTION**

The PC to Video overlay system is designed to overlay PC/ Graphics signal onto Video signal or vise versa. Moreover, it can convert a variety of VGA sources to Video signal. It is idea for using in applications like video conference, home theater, business presentation and lecturing room.

## **2. APPLICATIONS**

- Video Conference
- Home theater
- Business presentation
- Lecturing room

## **3. PACKAGE CONTENTS**

- PC to Video overlay system
- 5V DC power supply adaptor
- Operation Manual
- 3.5mm to D-Sub 9 pin Adaptor
- D-Sub 15 pin male to D-Sub 15 pin male cable
- S-Video cable
- Video cable
- Remote Control (CR-116 with Battery)

## **4. SYSTEM REQUIREMENTS**

- Source equipments such as PC/Video /DVD player with VGA/ Video/S-Video output connector(s)
- Displays TV/monitor with VGA/Video/S-Video input connector(s)

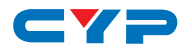

## **5. FEATURES**

- Superimpose PC text and graphics onto another video signal. Or superimpose Video signal onto VGA source.
- Supports VGA to Video conversion VGA: 640x480, 800x600, 1024x768, 1280x1024, 1600x1200 Video: NTSC, NTSC4.43, PAL, PAL-M, PAL-N or SECAM
- Supports PC & Video picture adjustment
- Supports Key adjust and PC aspect
- Supports Zoom and Pan functions
- Supports Vertical and Horizontal Overscan/ Underscan control
- Automatically supports frame rate conversion from 56Hz up to 85Hz
- Cross-platform compatibility for PC, Macintosh and Notebook
- Plug-and-Play design, no software driver required
- Simultaneously design, no software driver required
- Can be adjust from front panel, RS-232 or remote control *Note:*
	- *1.The system did not support video format conversion. For example: NTSC in to NTSC out, PAL in to PAL out or SECAM in to SECAM out.*
	- *2.In Overlay mode, suggest the users to preserve the Contrast/ Brightness/Color/Hue in default value.*
	- *3.The PC to Video or Video to PC overlay system is designed to overlay PC/Graphics onto Video signal or vise versa. Simply select from the Manu, Main Manu→SETUP→OUTPUT-PC KEY/CV KEY.*
	- *4.Zoom and Pan functions are not supported with Video signal input is used.*

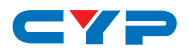

## **6. OPERATION CONTROLS AND FUNCTIONS**

The following sections describe the hardware components of the unit.

## **6.1 Front Panel**

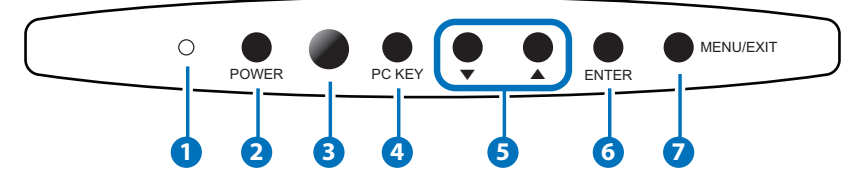

#### **1 POWER LED INDICATOR**

The LED will illuminate when power is on.

#### **2 POWER**

Press to power on the system, press again to turn the system to standby.

#### **3 IR SENSOR**

#### **4 PC KEY**

Press the button to display the combination of PC and Video or S-Videio screen.

#### **5 ▲and▼**

Press to toggle through various control or setting values.

#### **6 ENTER**

Press to enter or to confirm the selection.

#### **7 MENU/EXIT**

Press to enter MENU mode and press again to EXIT the menu or return to previous page.

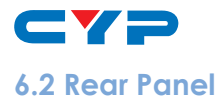

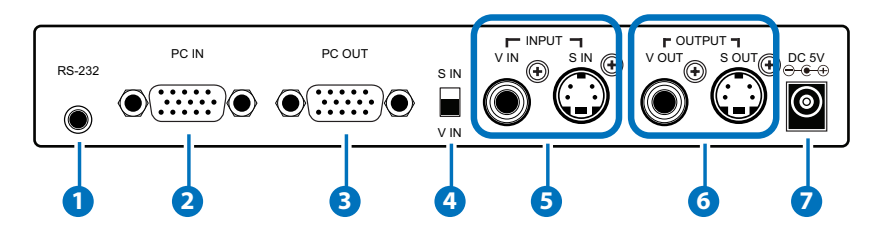

#### **1 RS-232**

Connect 3.5mm phone jack to D-Sub 9pin adaptor to the PC/ Notebook device for RS-232 control.

#### **2 PC INPUT**

Connect the input source equipment such as PC/NB for PC signal input.

#### **3 PC OUTPUT (PASS THROUGH)**

Connect the display TV/monitor for PC signal output.

#### **4 V-IN AND S-IN**

Switch between Video or S-Video input.

#### **5 VIDEO/S-VIDEO INPUT**

Connect the Video/S-Video input port to the source equipment such as DVD player or set-top-box.

#### **6 VIDEO/S-VIDEO OUTPUT**

Connect the Video/S-Video output port to the display.

## **7 DC 5V**

Plug the 5V DC power supply into the splitter and connect the adaptor to AC wall outlet.

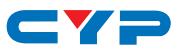

## **6.3 Remote Control**

#### **1 OSD**

Press to turn ON/OFF the OSD on the display.

**2 POWER** 

Press to power ON or to Standby for the system.

#### **3 V IN**

Press to select Video input source. Depending on the S/ V IN switch the output display will show S/V video.

#### **4 PC IN**

Press to select PC input source.

#### **5 PC KEY**

Press the button to display the combination of PC and Video or S-Video screen.

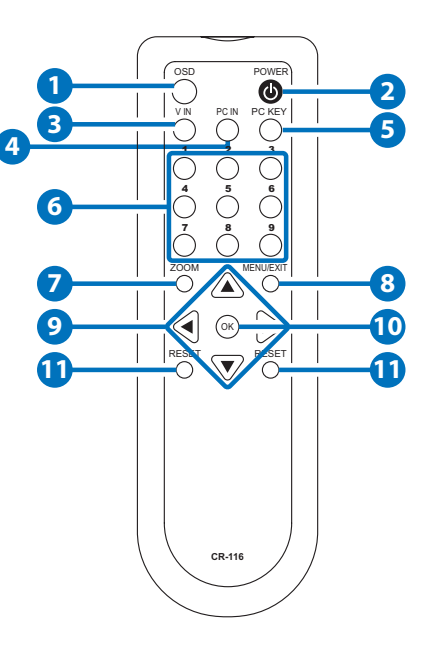

## **6 1 ~ 9**

When in PC mode, press each key to Zoom the picture to the specific area.

## **7 ZOOM**

Press to turn ON/OFF the ZOOM function, excepted for Video input source.

#### **8 MENU/EXIT**

Press to enter MENU mode and press again to EXIT the menu or return to previously page.

## **9 ▲▼◄►**

a. Press each key to pan the PC picture to different position follow by each key definition.

b. To enter the Sub-menu.

#### **10 OK**

Press OK to confirm the selection.

#### **11 RESET**

Press once to reset current setting values back to factory default value.

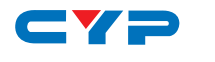

## **6.4 RS-232 Protocols**

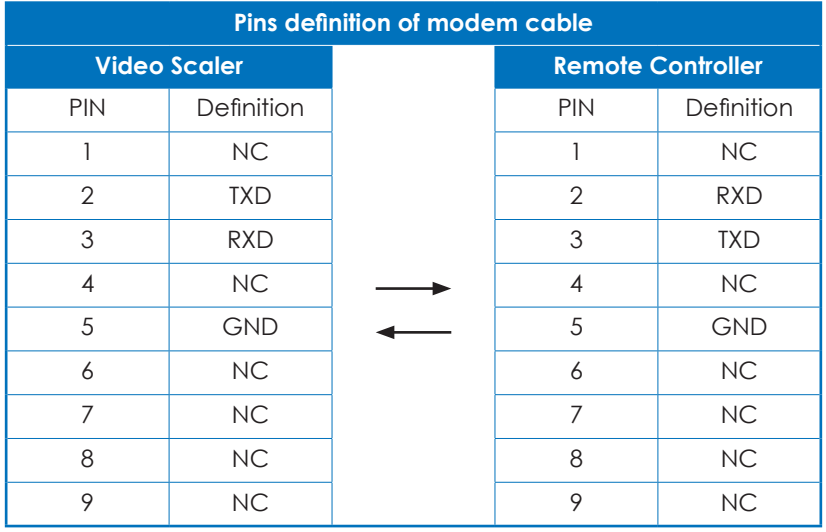

Baud Rate: 9600bps

Data bit: 8 bits

Parity: None

Stop Bit: 1

Flow Control: None

#### **6.5 RS-232 Commands**

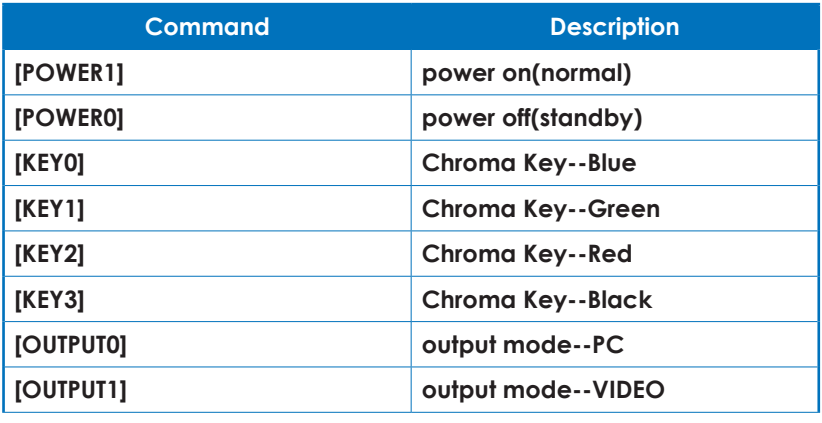

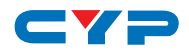

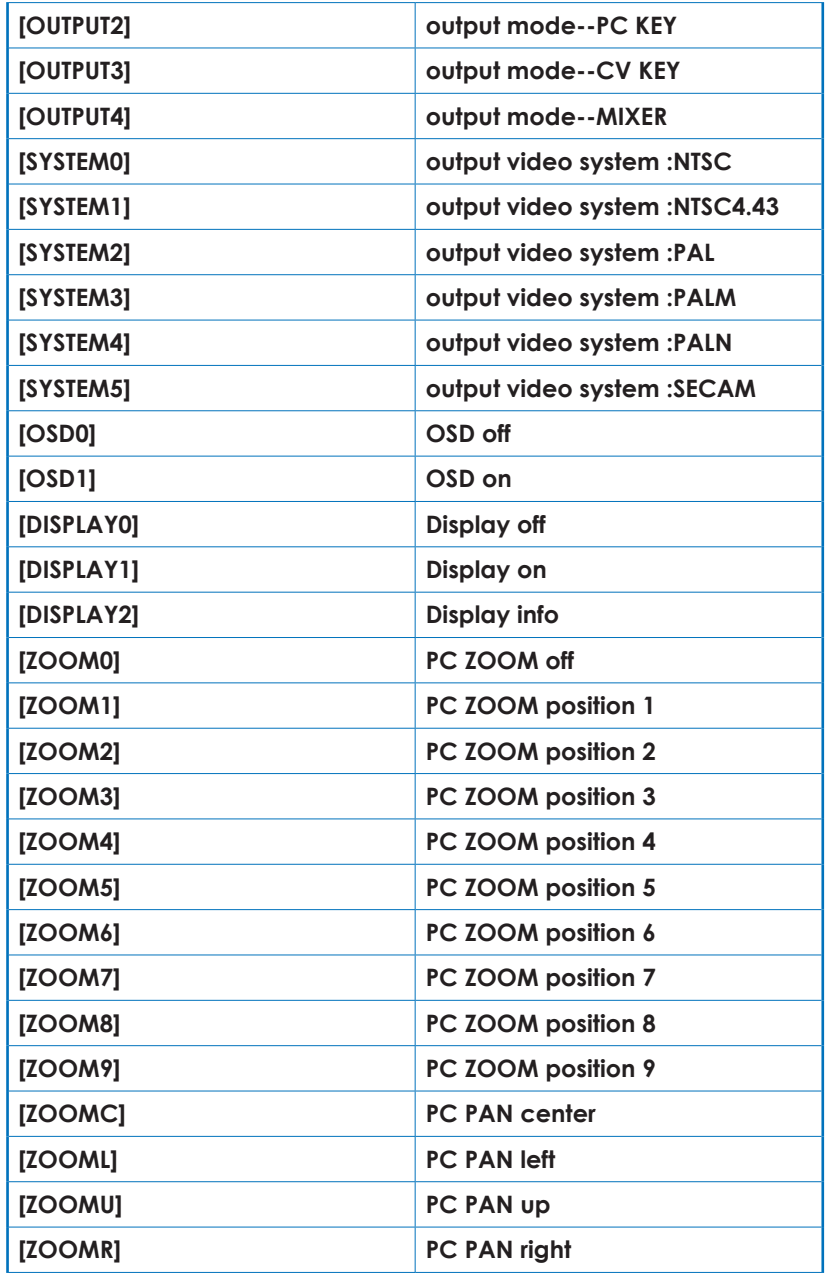

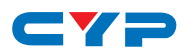

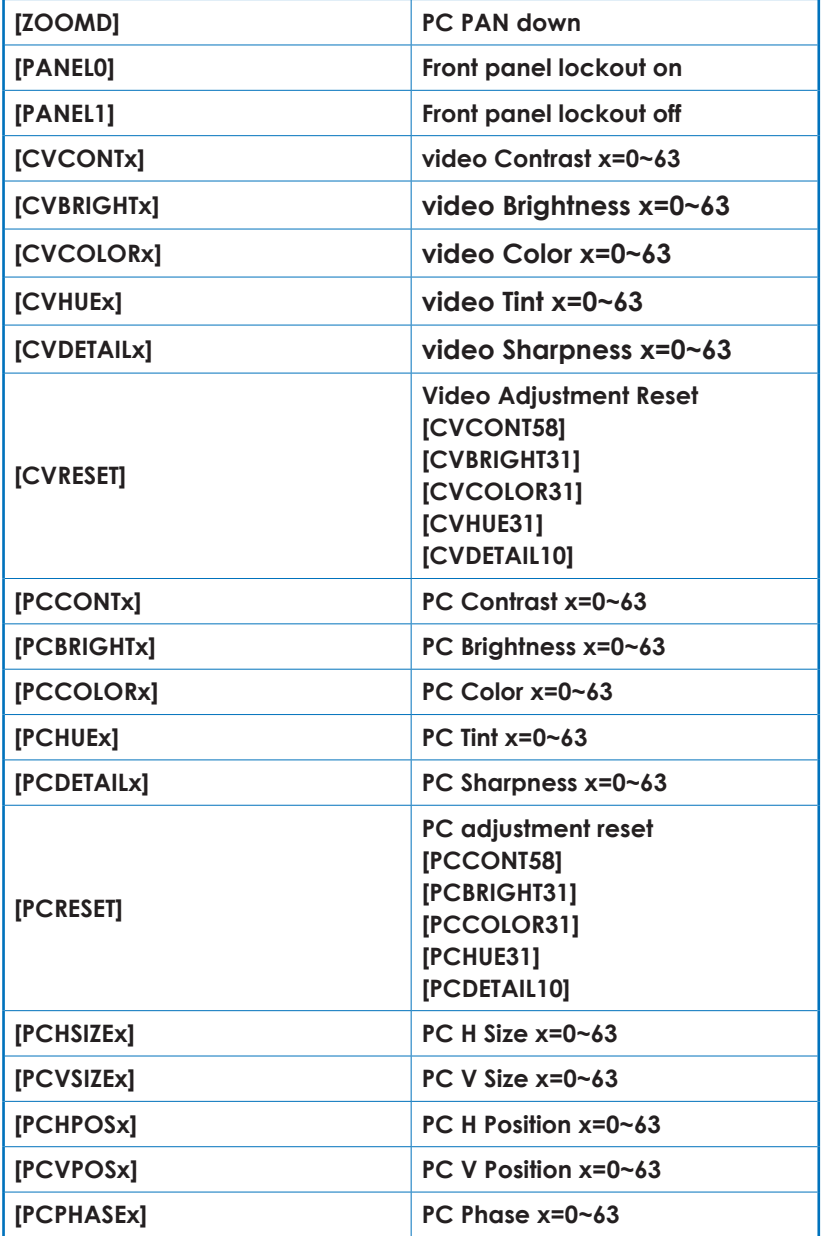

24

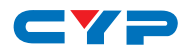

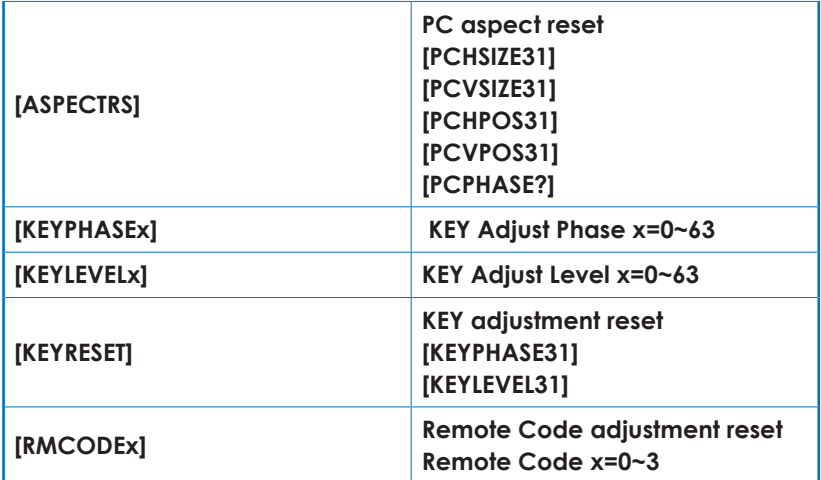

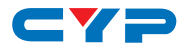

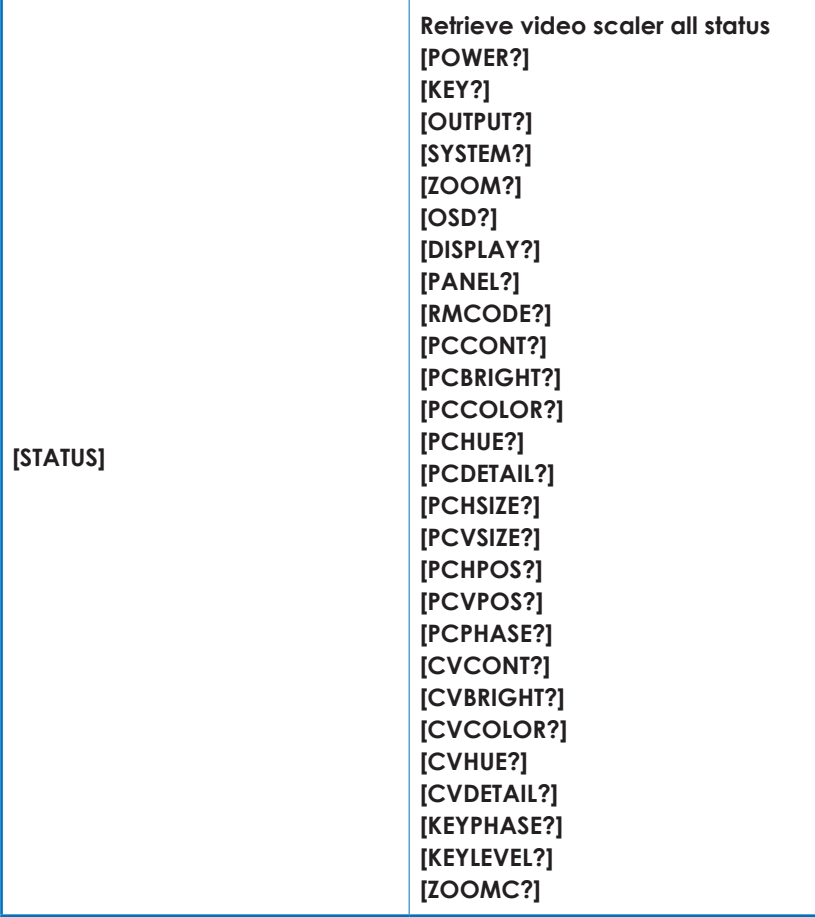

All RS-232 command will be not executed unless followed with a carriage return. Zoom functions are for PC input only.

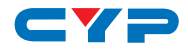

## **7. OSD MENU AND FUNCTION LIST**

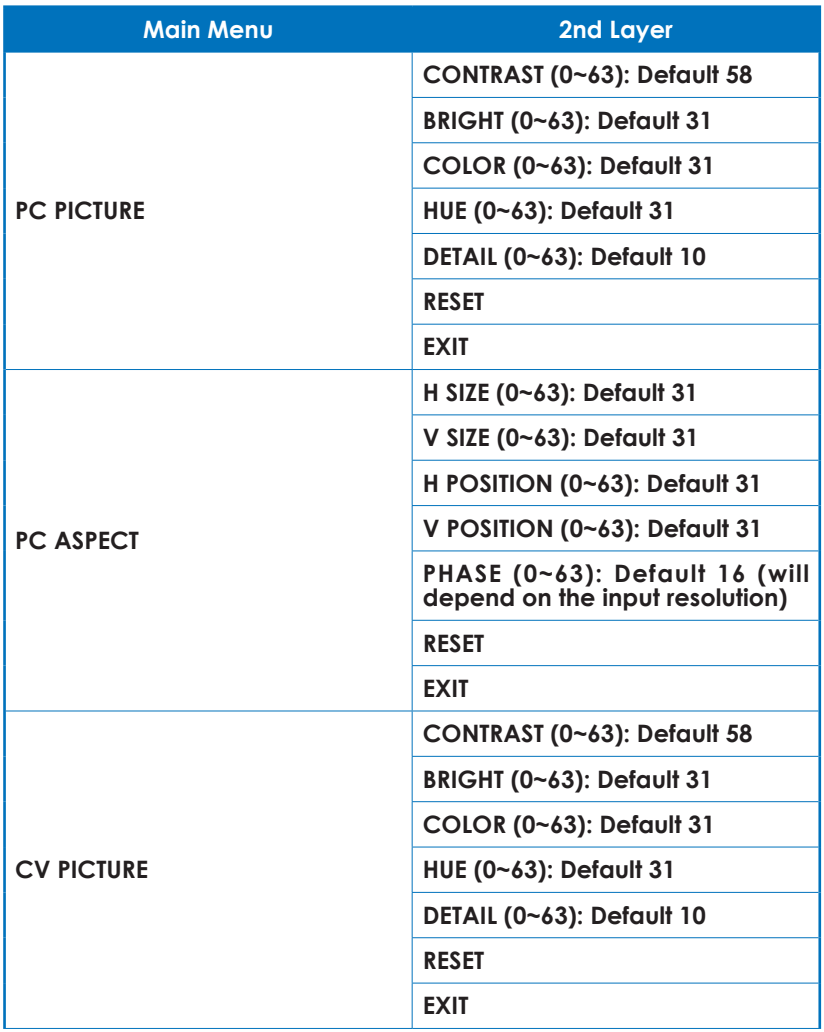

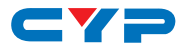

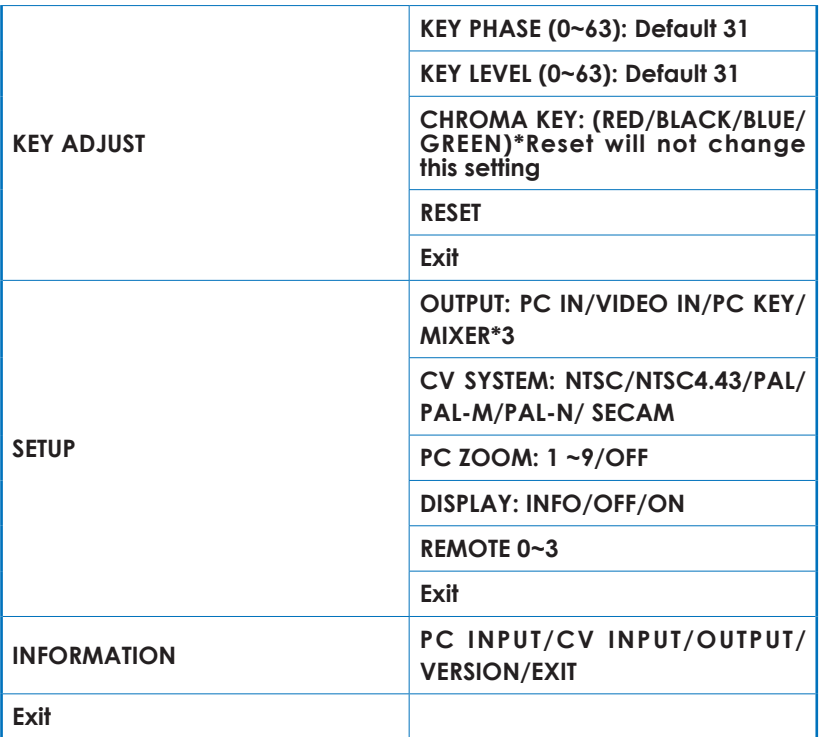

#### *Note:*

- *1.Power resetting will turn output display back to default setting.*
- *2. Key phase/level setting 0~3 will have cristal color and a input of another back signal will be visible.*
- *3. Output PC IN will display PC input source image, Video IN will display Video or S-Video source image depending on the S/V IN switch, PC Key will display a combination of PC and Video source image and Mixer will display a mix image of PC and Video source.*

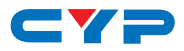

## **8. SPECIFICATIONS**

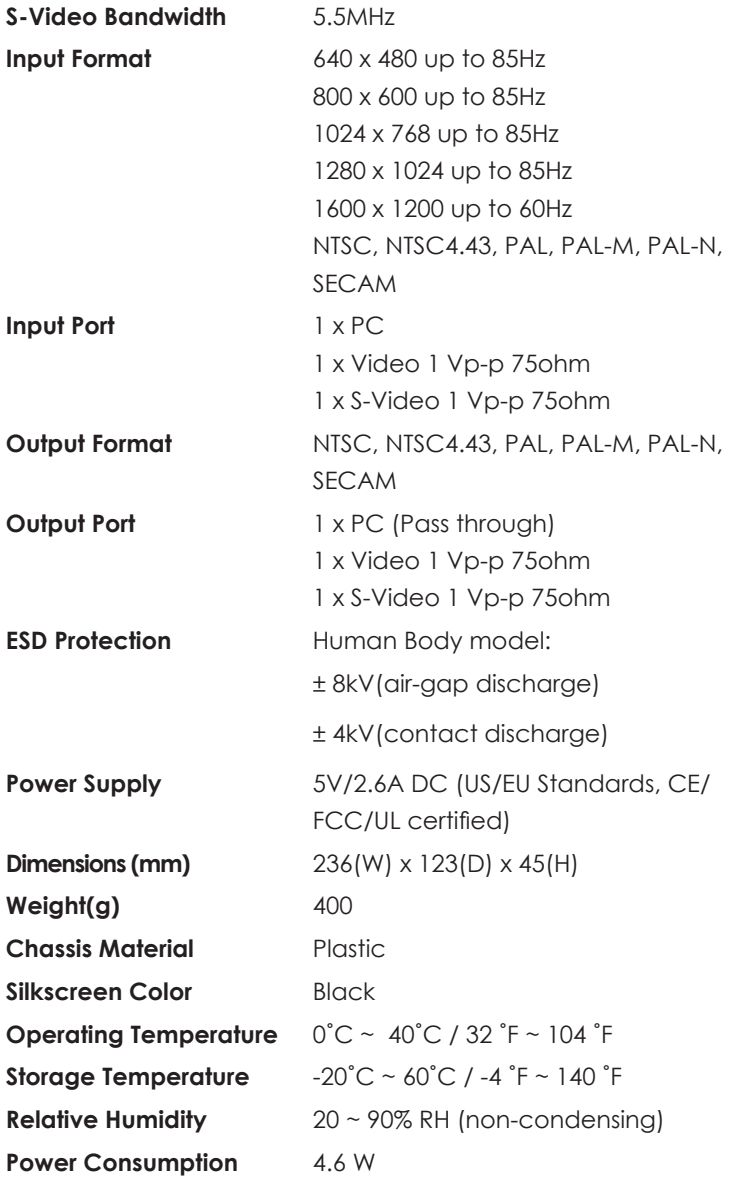

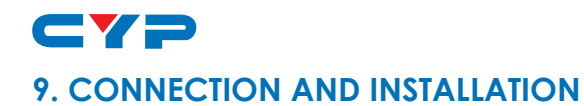

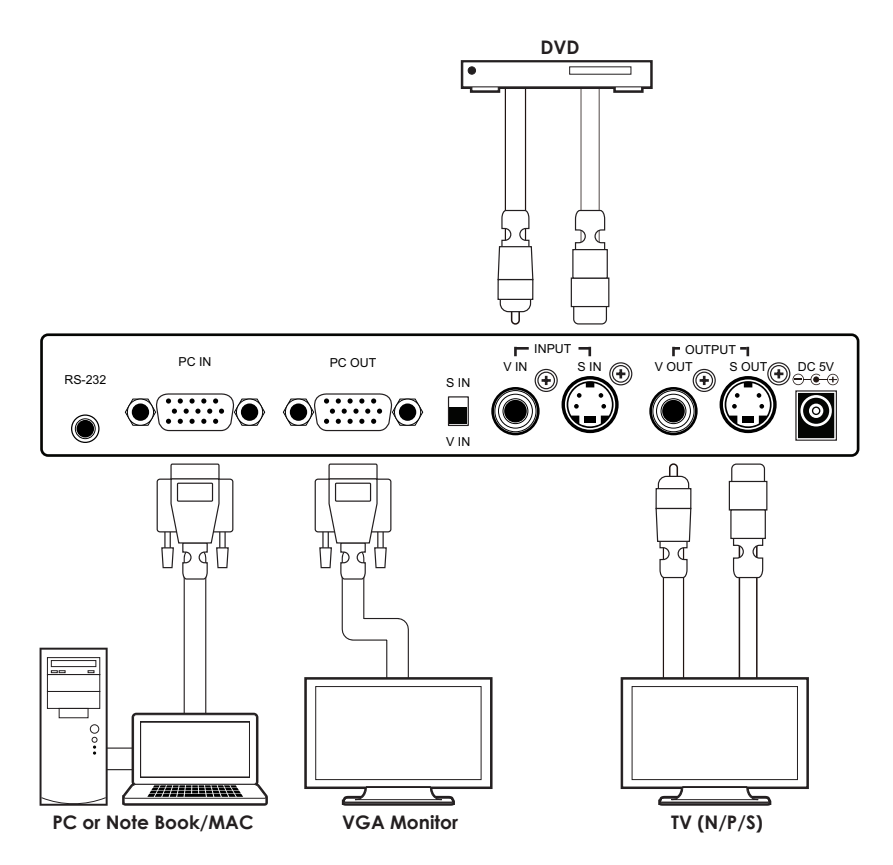

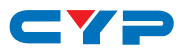

## **10. ACRONYMS**

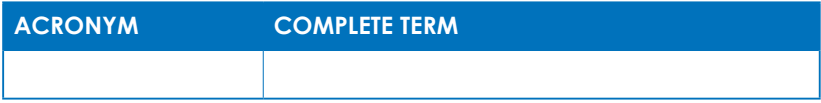

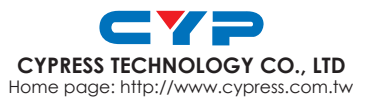

20130221MPM-CPT2370